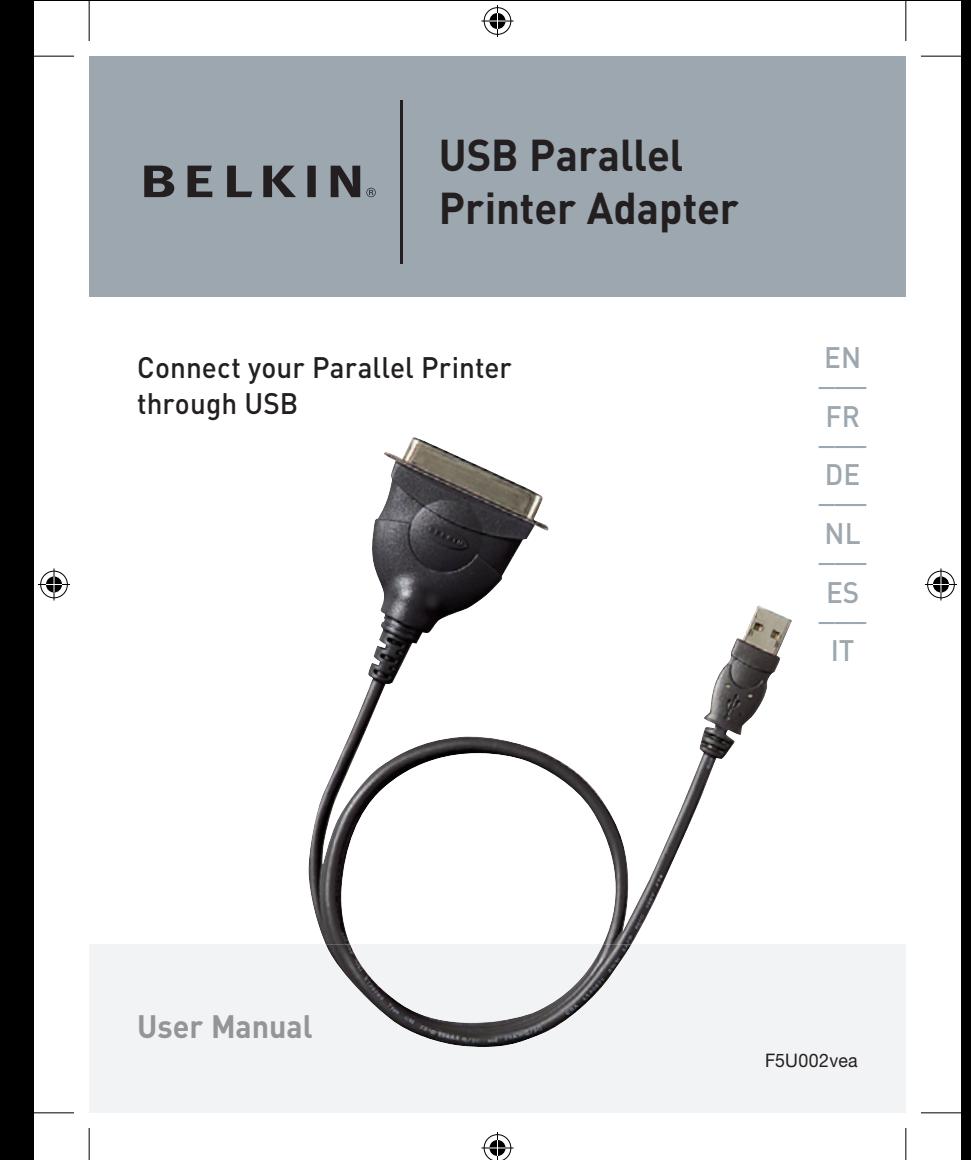

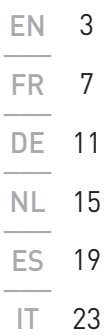

 $\bigoplus$ 

 $\bigoplus$ 

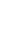

 $\bigoplus$ 

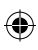

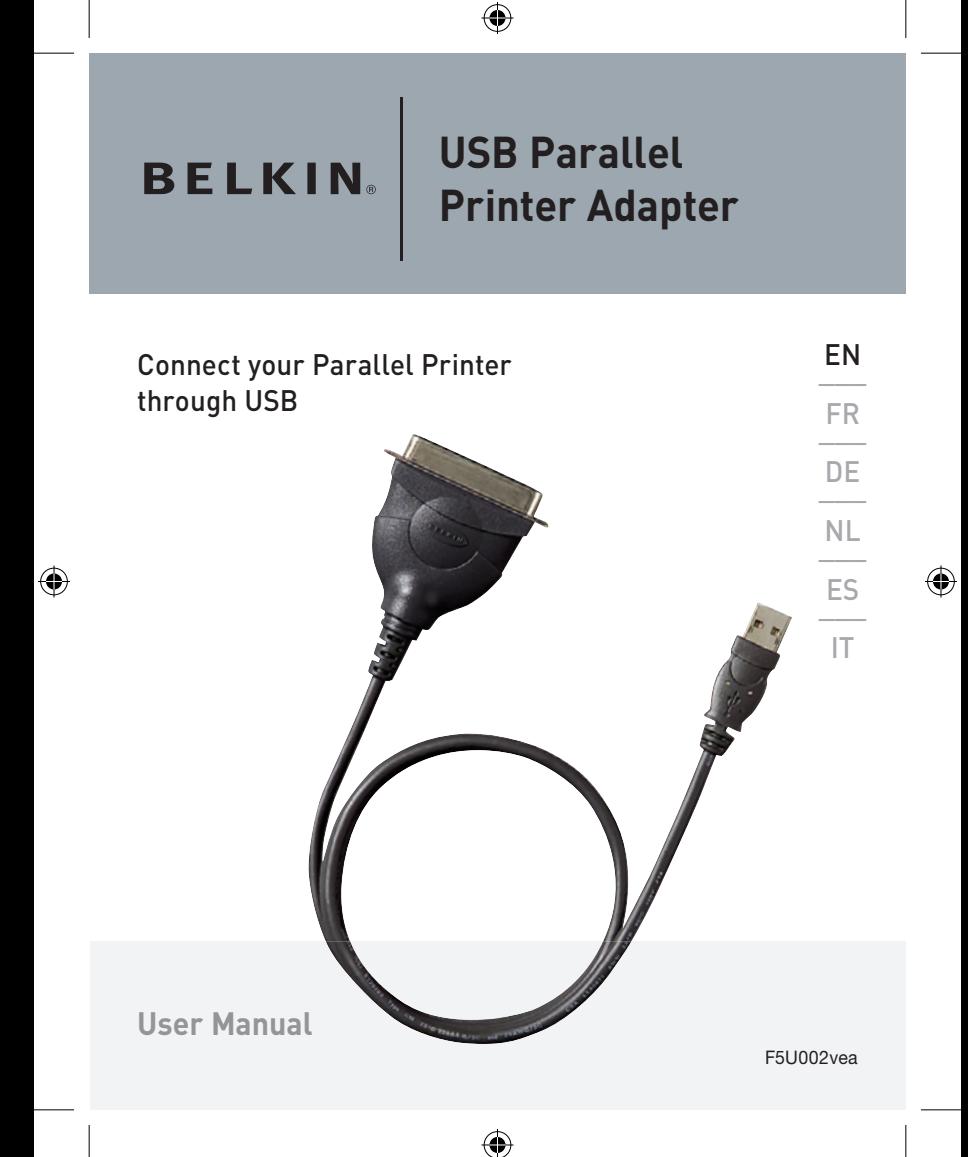

## USB Parallel Printer Adapter

#### 1. Introduction :

 The F5U002vea USB Parallel Adapter creates a bridge between one USB port and one parallel port.

#### 2. Features :

- Fully Compliant with USB Specification v1.1
- Supports Centronic 36 parallel Interface –
- Provides automatic support for IEEE 1284 compatibility, ECP mode and EPP mode.

#### 3. System Requirements:

- PC system equipped with a free USB port
- Windows 98SE operating system or higher.

#### 4. What comes with your F5U002vea:

- One Belkin Parallel Printer Adapter
- One driver disk
- One user's manual

#### 5. Hardware Installation:

- Plug the USB connector of the USB Parallel Adapter into your PC.
- Connect the Centronic 36 pin male connector of the USB Serial Adapter cable into the Centronic 36 pin female connector of the printer.

# USB Parallel Printer Adapter

### 6. Driver Installation:

#### Step 1

Your PC system will show "USB Parallel Adapter" and ask you to install the USB Parallel Adapter driver as soon as you connect the Adapter with the attached parallel printer to your computer.

### Step 2

 Click "Next" to continue. Select "Search for the best driver for your device (Recommended)" and click "Next" button. The system will automatically search the related drivers for your USB Parallel Device driver.

### Step 3

 Choose "CD-ROM (D)" and "Specify a location: D:\ win 98". Click "Next. Your system will automatically search for the USB Parallel Adapter driver on the CD-ROM and copy all files to the PC hard disk.

### Step 4

Windows will show the device name. Click "Next" to start copying the files

### Step 5

Click "finish" to finalize the driver installation.

# **USB Parallel Printer Adapter**

**BELKIN** 

#### www.belkin.com

Belkin Ltd. Express Business Park Shipton Way, Rushden NN10 6GL, United Kingdom +44 (0) 1933 35 2000 +44 (0) 1933 31 2000 fax

Belkin B.V. Boeing Avenue 333 1119 PH Schiphol-Rijk, Netherlands Germany +31 (0) 20 654 7300 +31 (0) 20 654 7349 fax

Belkin Iberia Avda. Cerro del Aguila 3 28700 San Sebastián de los Reyes 164 40 Kista Spain +34 9 16 25 80 00 +34 9 02 02 00 34 fax

Belkin SAS 130 rue de Silly 92100 Boulogne-Billancourt, France +33 (0) 1 41 03 14 40 +33 (0) 1 41 31 01 72 fax

Belkin GmbH Hanebergstrasse 2 80637 Munich +49 (0) 89 143405 0 +49 (0) 89 143405 100 fax

Belkin Nordic Knarrarnäsgatan 7 Sweden +46 (0) 8 5229 1870 +46 (0) 8 5229 1874 fax

◈

#### Belkin Lifetime Product Warranty

For the life of the product, Belkin warrants that this product shall be free of defects in design, assembly, material, and workmanship (free replacement). **275164ea** P75164ea

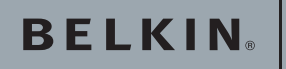

# **Adaptateur USB pour imprimante parallèle**

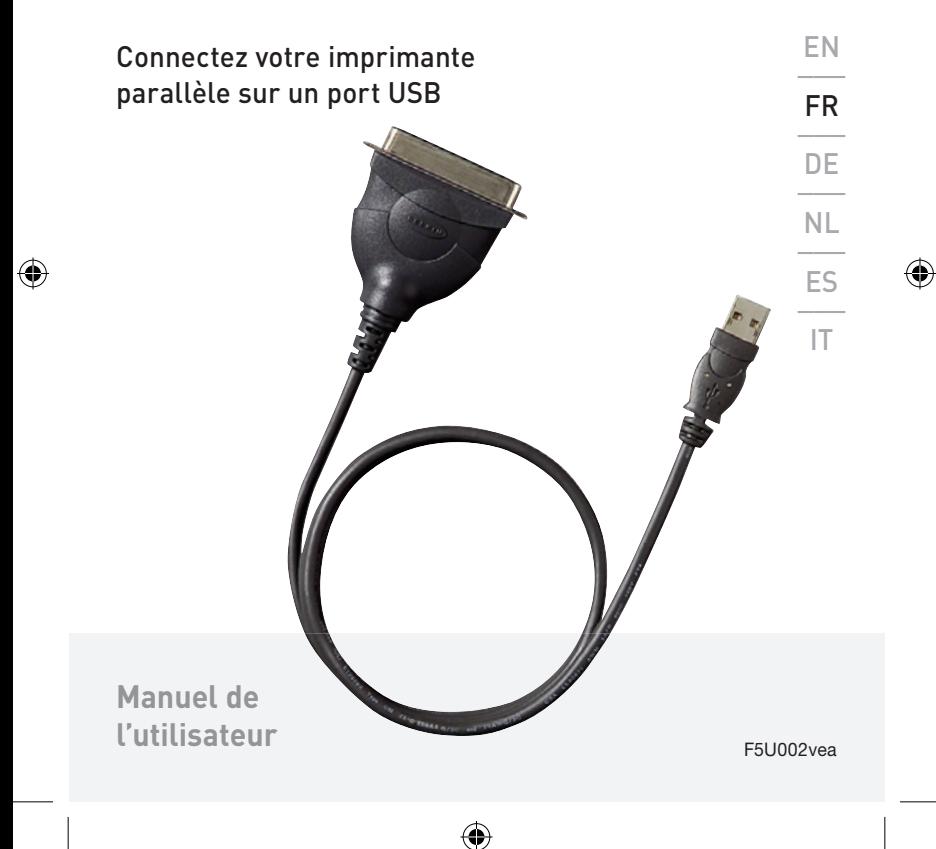

### Adaptateur USB pour imprimante parallèle

#### 1. Introduction

 L'Adaptateur USB pour imprimante parallèle permet de relier un port USB et un port parallèle.

#### 2. Caractéristiques :

- Entièrement conforme à la spécification de l'USB 1.1
- Prise en charge de l'interface parallèle Centronics 36
- Prise en charge automatique de la compatibilité IEEE 1284, du mode ECP et du mode EPP

#### 3. Configuration requise :

- PC avec un port USB libre
- Système d'exploitation Windows 98SE ou version ultérieure

#### 4. Contenu de l'emballage du F5U002vea :

- Un Adaptateur pour imprimante parallèle Belkin
- Un disque avec pilotes

 $\mathcal{A}$ 

• Un manuel de l'utilisateur

#### 5 Installation du matériel :

- Branchez le connecteur USB de l'Adaptateur USB pour imprimante parallèle au port USB de votre PC.
- Branchez le connecteur mâle Centronics 36 de l'Adaptateur USB pour imprimante parallèle au connecteur femelle Centronics 36 de l'imprimante.

## Adaptateur USB pour imprimante parallèle

### 6 Installation du pilote :

### Étape 1

 Aussitôt après avoir connecté l'Adaptateur USB pour imprimante parallèle (qui lui est branché sur l'imprimante parallèle), votre PC détecte sa présence et vous demande d'installer le pilote de l'Adaptateur

### Étape 2

 Cliquez sur « Next [Suivant] » pour continuer. Sélectionnez « Search for the best driver for your device [Rechercher le meilleur pilote pour votre périphérique (Recommandé)] » puis cliquez sur le bouton « Next [Suivant] ». Le système cherche automatiquement les pilotes appropriés pour l'Adaptateur USB pour imprimante parallèle.

### Étape 3

 Choisissez « CD-ROM (D:) » et « Définir un emplacement : D:\ win 98 ». Cliquez sur « Next [Suivant] ». Votre système cherche automatiquement pour le pilote de l'Adaptateur USB parallèle sur le CD-ROM et copie les fichiers sur le disque dur de votre PC.

### Étape 4

 Windows montre le nom du périphérique. Cliquez sur « Suivant » pour installer les fichiers.

## Étape 5

Cliquez sur « Terminer » pour terminer l'installation du pilote.

۸

EN  $\equiv$  $F$ R DE  $\overset{\nu - }{=}$  $\frac{NL}{L}$ 

 $E$ S IT

# **Adaptateur USB pour imprimante parallèle**

**BELKIN** 

#### www.belkin.com

Belkin Ltd. Express Business Park Shipton Way, Rushden NN10 6GL, Royaume-Uni +44 (0) 1933 35 2000 +44 (0) 1933 31 2000 Fax

Belkin B.V. Boeing Avenue 333 1119 PH Schiphol-Rijk Pays-Bas +31 (0) 20 654 7300 +31 (0) 20 654 7349 Fax

Belkin Iberia Avda Cerro del Aguila 3 28700 San Sebastián de los Reyes Espagne +34 9 16 25 80 00 +34 9 02 02 00 34 Fax

Belkin SAS 130 rue de Silly 92100 Boulogne-Billancourt France +33 (0) 1 41 03 14 40 +33 (0) 1 41 31 01 72 Fax

Belkin GmbH Hanebergstrasse 2 80637 Munich Allemagne +49 (0) 89 143405 0 +49 (0) 89 143405 100 Fax

Belkin Nordic Knarrarnäsgatan 7 164 40 Kista Suède +46 (0) 8 5229 1870 +46 (0) 8 5229 1874 Fax

◈

#### Garantie à vie du produit de Belkin

Belkin garantit pendant toute la durée de vie du produit que ce dernier est exempt de défauts de conception, de montage, de matériel et de fabrication (remplacement gratuit).

'75164ea P75164ea

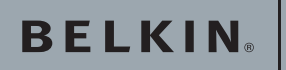

# **USB Adapter für Paralleldrucker**

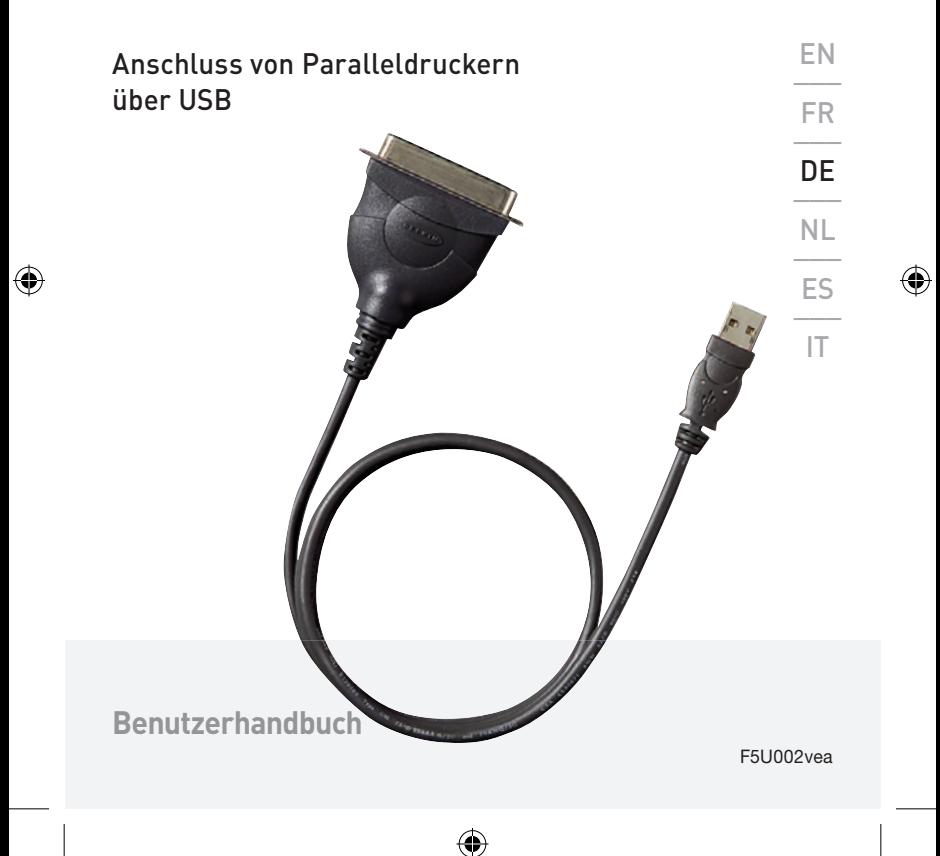

### USB Adapter für Paralleldrucker

#### 1. Einleitung:

 Der F5U002vea USB Adapter für Paralleldrucker bietet Ihnen eine Verbindungsmöglichkeit für einen USB-Anschluss und einen Parallelanschluss.

#### 2. Merkmale:

- Entspricht der USB Spezifikationen v1.1
- Unterstützt 36polige parallele Centronics-Schnittstellen –
- Automatische Unterstützung für den Standard IEEE 1284, ECP- und EPP-Modus.

#### 3. Systemanforderungen:

- PC mit einem freien USB-Anschluss
- Betriebssystem Windows 98SE oder höher.

#### 4. Im Lieferumfang des F5U002vea enthalten:

- Ein USB Adapter für Paralleldrucker von Belkin
- Eine Treiber-CD
- Ein Benutzerhandbuch
- 5. Hardware-Installation:
- Stecken Sie den USB-Stecker des USB Adapters für Paralleldrucker am PC ein.
- Schließen Sie den 36poligen Centronics-Stecker des USB Adapters für Paralleldrucker an die 36polige Centronics-Buchse des Druckers an.

### USB Adapter für Paralleldrucker

#### 6. Treiber-Installation:

#### Schritt 1

 Sobald Sie den mit dem Paralleldrucker verbundenen Adapter an Ihren Computer anschließen, zeigt Ihr PC "USB Parallel Adapter" (USB Adapter für Paralleldrucker) an und Sie werden aufgefordert, den Treiber für den USB Adapter für Paralleldrucker zu installieren.

#### Schritt 2

Klicken Sie auf "Next" (Weiter), um fortzufahren. Wählen Sie die Option "Search for the best driver for your device (Recommended)" (Nach dem besten Treiber für das Gerät suchen [empfohlen]) und klicken Sie auf "Next" (Weiter). Das System sucht automatisch nach dem passenden Treiber für den USB Adapter für Paralleldrucker.

#### Schritt 3

Wählen Sie "CD-ROM (D)" und "Specify a location: D:\win 98" (Pfad angeben: D:\win 98). Klicken Sie auf "Next" (Weiter). Ihr System sucht auf der CD-ROM automatisch nach dem Treiber für den USB Adapter für Paralleldrucker und kopiert alle Dateien auf die Festplatte des PCs.

#### Schritt 4

Windows zeigt den Namen des Geräts an. Klicken auf "Next" (Weiter), um das Kopieren der Dateien zu starten.

⊕

#### Schritt 5

Klicken Sie auf "Finish" (Fertigstellen), um die Installation des Treibers abzuschließen.

 $\equiv$ FR  $\frac{1}{2}$ **DF**  $\overline{\phantom{a}}$  $\frac{NL}{L}$ ES  $\overline{\phantom{a}}$ IT

EN

# **USB Adapter für Paralleldrucker**

**BELKIN** 

#### www.belkin.com

Belkin Ltd. Express Business Park Shipton Way, Rushden NN10 6GL, Großbritannien +44 (0) 1933 35 2000 +44 (0) 1933 31 2000 Fax

Belkin B.V. Boeing Avenue 333 1119 PH Schiphol-Rijk Niederlande +31 (0) 20 654 7300 +31 (0) 20 654 7349 Fax

Belkin Iberia Avda. Cerro del Aguila 3 28700 San Sebastián de los Reyes Spanien +34 9 16 25 80 00 +34 9 02 02 00 34 Fax

Belkin SAS 130 rue de Silly 92100 Boulogne-Billancourt, Frankreich +33 (0) 1 41 03 14 40 +33 (0) 1 41 31 01 72 Fax

Belkin GmbH Hanebergstraße 2 80637 München Deutschland +49 (0) 89 143405 0 +49 (0) 89 143405 100 Fax

Belkin Nordic Knarrarnäsgatan 7 164 40 Kista Schweden +46 (0) 8 5229 1870 +46 (0) 8 5229 1874 Fax

⊕

#### Lebenslange Produktgarantie von Belkin

Belkin gewährt für die gesamte Lebenszeit dieses Produkts Garantie gegen Material-, Verarbeitungs- und Konstruktionsfehler (kostenloser Ersatz).

**275164ea** P75164ea

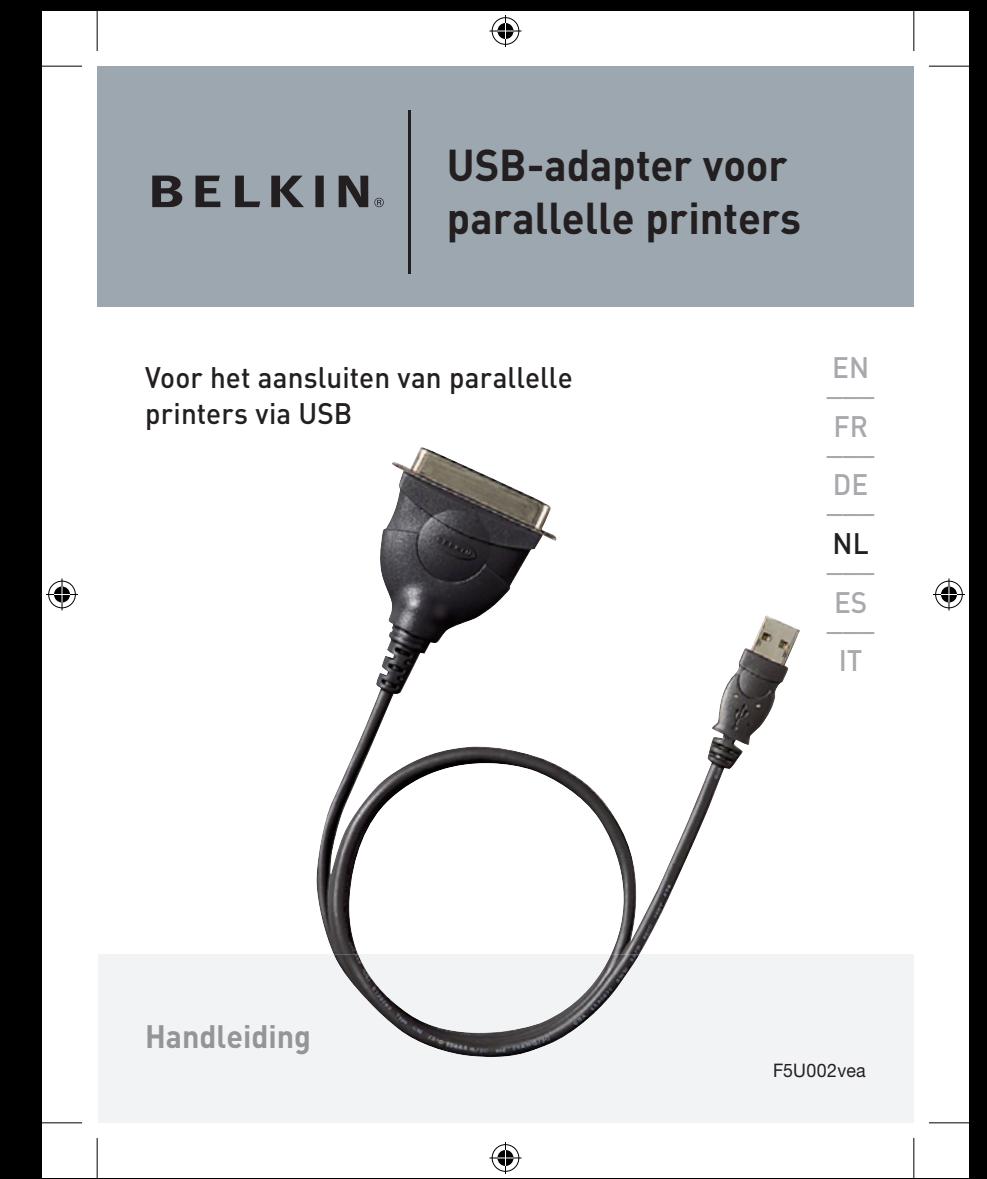

### USB-adapter voor parallelle printers

#### 1. Inleiding :

 De USB-adapter voor parallelle printers F5U002vea vormt een brug tussen een USB-poort en een parallelle poort.

#### 2. Eigenschappen :

- Voldoet volledig aan USB-specificatie v1.1
- Ondersteunt parallelle Centronics 36-interfaces –
- Biedt automatische ondersteuning voor IEEE 1284 compatibiliteit, ECP-modus en EPP-modus.

#### 3. Systeemvereisten:

- Pc-systeem met vrije USB-poort.
- Besturingssysteem Windows 98SE of hoger.
- 4. De verpakking van de F5U002vea bevat het volgende:
- Belkin adapter voor parallelle printers
- Cd met stuurprogramma's
- Gebruikershandleiding

#### 5. Hardware installeren:

- Bevestig de USB-connector van de USBadapter voor parallelle printers in de pc.
- Sluit de mannelijke Centronics 36-connector van de kabel van de USB-adapter voor parallelle printers aan op de vrouwelijke Centronics 36-connector van de printer.

### USB-adapter voor parallelle printers

### 6. Stuurprogramma's installeren:

#### Stap 1

 Het pc-systeem toont de tekst "USB Parallel Adapter" en vraagt u de USB-adapter voor parallelle printers te installeren zodra u de adapter met de daarmee verbonden parallelle printer op uw computer aansluit.

#### Stap 2

 Klik op "Next" (Volgende) om door te gaan. Selecteer "Search for the best driver for your device (Recommended)" (Het beste stuurprogramma voor uw apparaat zoeken (Aanbevolen)) en klik op de knop "Next" (Volgende). Het systeem zoekt nu automatisch de betreffende stuurprogramma's voor de USB-adapter voor parallelle printers op.

### Stap 3

 Kies "CD-ROM (D)" en "Specify a location: D:\win 98" (Geef een locatie op: D:\win 98). Klik op "Next" (Volgende). Het systeem zoekt op de cdrom automatisch het stuurprogramma voor de USB-adapter voor parallelle printers op en kopieert alle bestanden naar de harde schijf van de pc.

### Stap 4

 Windows toont de naam van het apparaat. Klik op "Next" (Volgende) om het kopiëren van de bestanden te starten.

⊕

### Stap 5

 Klik op "Finish" (Afsluiten) om het installeren van de stuurprogramma's te voltooien.

# **USB-adapter voor parallelle printers**

**BELKIN** 

#### www.belkin.com

Belkin Ltd. Express Business Park Shipton Way, Rushden NN10 6GL, Verenigd Koninkrijk +44 (0) 1933 35 2000 +44 (0) 1933 31 2000 fax

Belkin B.V. Boeing Avenue 333 1119 PH Schiphol-Rijk Nederland +31 (0) 20 654 7300 +31 (0) 20 654 7349 fax

Belkin Iberia Avda. Cerro del Aguila 3 28700 San Sebastián de los Reyes Spanje +34 9 16 25 80 00 +34 9 02 02 00 34 fax

Belkin SAS 130 rue de Silly 92100 Boulogne-Billancourt, Frankrijk +33 (0) 1 41 03 14 40 +33 (0) 1 41 31 01 72 fax

Belkin GmbH Hanebergstraße 2 80637 München **Duitsland** +49 (0) 89 143405 0 +49 (0) 89 143405 100 fax

Belkin Nordic Knarrarnäsgatan 7 164 40 Kista Zweden +46 (0) 8 5229 1870 +46 (0) 8 5229 1874 fax

#### Belkin levenslange productgarantie

Belkin garandeert dat dit product vrij is van ontwerp-, assemblage-, materiaal- en fabricagefouten (gratis vervangend product) tijdens de levensduur van het product.

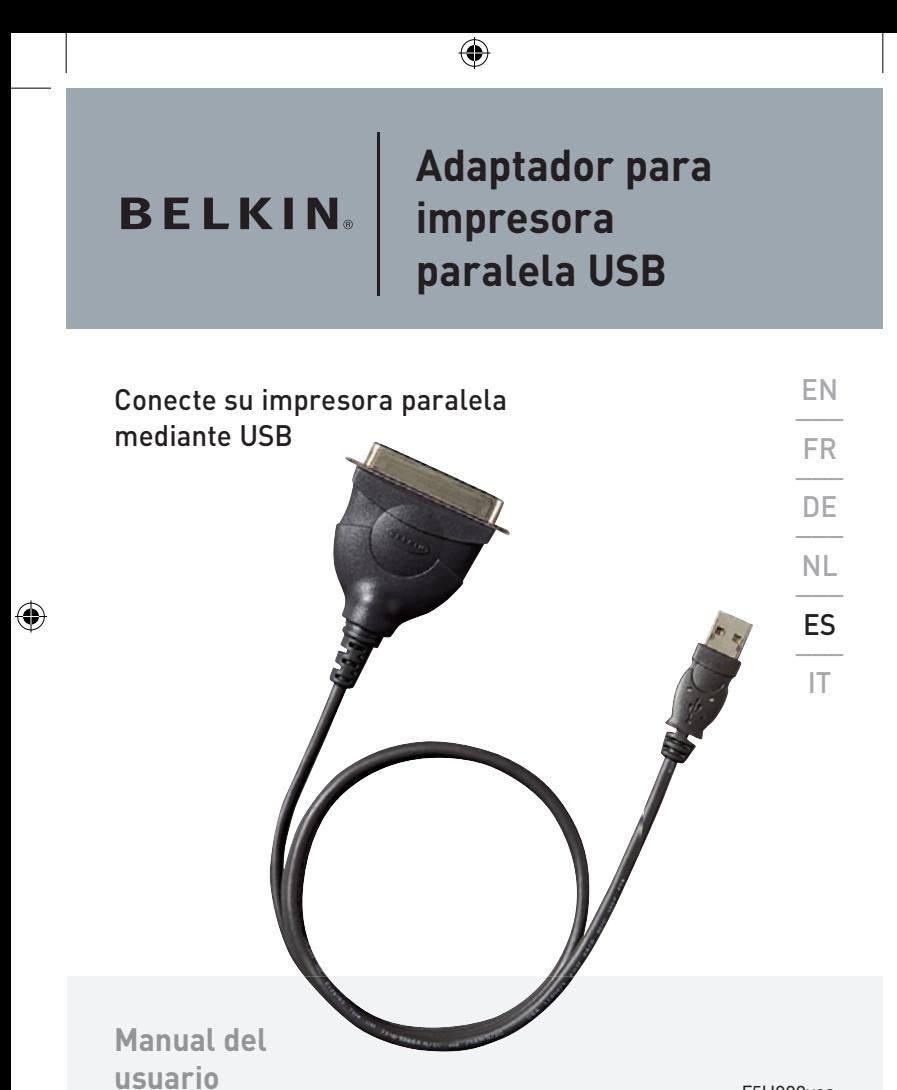

⊕

F5U002vea

◈

### Adaptador para impresora paralela USB

#### 1. Introducción:

 El Adaptador paralelo USB F5U002vea crea un puente entre un puerto USB y un puerto paralelo.

#### 2. Características:

- Cumple totalmente la especificación USB v1.1
- Compatible con la interfaz paralela Centronic 36 –
- Ofrece compatibilidad automática con IEEE 1284, modo ECP y modo EPP.
- 3. Requisitos del sistema:
- Sistema PC equipado con un puerto USB disponible
- Sistema operativo Windows 98SE o superior.

#### 4. Qué incluye su F5U002vea:

- Un Adaptador para impresora paralela de Belkin
- Un disco con el controlador
- Una Manual del usuario

#### 5 Instalación del hardware:

- Introduzca el conector USB del Adaptador paralelo USB en su PC.
- Conecte el cable del Adaptador serie USB que tiene conector macho Centronic 36 con el cable con conector hembra Centronic 36 de la impresora.

### Adaptador para impresora paralela USB

### 6 Instalación del controlador:

#### Paso 1

 El sistema de su PC le mostrará "USB Parallel Adapter" (Adaptador paralelo USB) y le pedirá que instale el controlador del Adaptador paralelo USB tan pronto como conecte a su ordenador el Adaptador con la impresora paralela conectada.

#### Paso 2

 Haga clic en "Next" (Siguiente) para continuar. Seleccione "Search for the best driver for your device (Recommended)" (Buscar el mejor controlador para su dispositivo, recomendado) y haga clic en "Next" (Siguiente). El sistema buscará automáticamente los controladores correspondientes para su unidad de dispositivo paralelo USB.

#### Paso 3

 Elija "CD-ROM (D)" y "Specify a location: D:\ win 98" (especificar una ubicación). Haga clic en "Next" (Siguiente). El sistema buscará automáticamente el controlador de su Adaptador paralelo USB en el CD-ROM y copiará todos los archivos en el disco duro de su PC.

### Paso 4

 Windows mostrará el nombre del dispositivo. Haga clic en "Next" (Siguiente) para empezar a copiar los archivos.

€

#### Paso 5

 Haga clic en "Finish" (Finalizar) para completar la instalación del controlador.

EN  $\equiv$  $F$ R DE  $\overset{\nu - }{=}$  $\frac{NL}{L}$ ES \_\_\_ IT

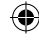

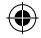

# **Adaptador para impresora paralela USB**

**BELKIN** 

#### www.belkin.com

Belkin Ltd. Express Business Park Shipton Way, Rushden NN10 6GL, Reino Unido +44 (0) 1933 35 2000 +44 (0) 1933 31 2000 fax

Belkin B.V. Boeing Abnegué 333 1119 PH Schiphol-Rijk Países Bajos +31 (0) 20 654 7300 +31 (0) 20 654 7349 fax

Belkin Iberia Avda. Cerro del Águila 3 28700 San Sebastián de los Reyes 164 40 Kista España +34 9 16 25 80 00 +34 902 02 00 34 fax

Belkin SAS 130 rue de Silly 92100 Boulogne-Billancourt, Francia +33 (0) 1 41 03 14 40 +33 (0) 1 41 31 01 72 fax

Belkin GmbH Hanebergstrasse 2 80637 Múnich Alemania +49 (0) 89 143405 0 +49 (0) 89 143405 100 fax

Belkin Nordic Knarrarnäsgatan 7 Suecia +46 (0) 8 5229 1870 +46 (0) 8 5229 1874 fax

⊕

#### Garantía para toda la vida del producto Belkin

Belkin otorga una garantía sobre defectos de diseño, montaje, material y mano de obra (sustitución gratuita) durante toda la vida útil del producto.

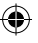

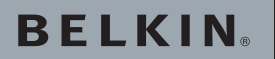

# **Adattatore USB per stampante parallela**

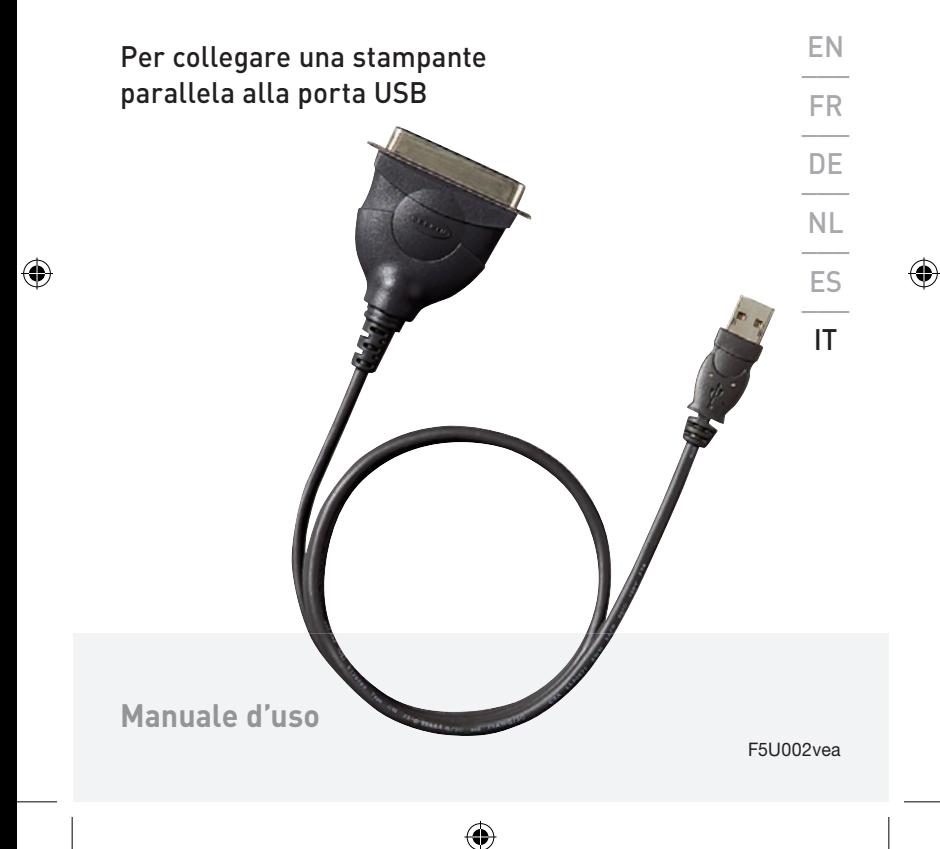

### Adattatore USB per stampante parallela

#### 1. Introduzione:

 L'adattatore USB/Parallelo (F5U002vea) permette il collegamento tra una porta USB e una porta parallela.

#### 2. Caratteristiche:

- Compatibile con le specifiche USB v1.1
- Compatibile con interfaccia parallela Centronics a 36 pin
- Supporto automatico per compatibilità con standard IEEE 1284, e porte parallele migliorate e avanzate (ECP/EPP)

#### 3. Requisiti del sistema:

- PC con una porta USB libera
- Sistema operativo Windows 98SE o versioni successive

#### 4. La confezione comprende:

- Un adattatore USB Belkin per stampante parallela
- Un CD con software di installazione
- Manuale d'uso

#### 5. Installazione dell'hardware:

- Inserire il connettore USB dell'adattatore USB/Parallelo nel computer.
- Collegare il connettore maschio a 36 pin dell'adattatore USB/Parallelo con il connettore femmina a 36 pin della stampante.

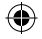

### Adattatore USB per stampante parallela

#### 6. Installazione del software:

#### Fase 1

 Il sistema visualizzerà la scritta "USB Parallel Adapter" e vi richiederà di installare il software dell'adattatore non appena lo avrete collegato alla stampante parallela del computer.

#### Fase 2

 Fare clic su "Next" (Avanti) per continuare. Selezionare "Search for the best driver for your device" (Cerca driver migliore) e cliccare "Next" (Avanti). Il sistema ricercherà automaticamente i driver necessari per il software di questo dispositivo.

#### Fase 3

 Scegliere "CD-ROM (D)" e specificare la destinazione: D:\win 98". Fare clic su "Finish" (fine). Il sistema cercherà automaticamente il driver dell'adattatore USB/Parallelo sul CD-ROM e copierà tutti i file sul disco rigido del PC.

### Fase 4

 Windows visualizzerà il nome del dispositivo. Fare clic su "Next" (Avanti) per copiare i file.

#### Fase 5

 Fare clic su "Finish" (Fine) per terminare l'installazione del driver.

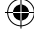

# **Adattatore USB per stampante parallela**

**BELKIN** 

#### www.belkin.com

Belkin Ltd. Express Business Park Shipton Way, Rushden NN10 6GL, Regno Unito +44 (0) 1933 35 2000 +44 (0) 1933 31 2000 fax

Belkin B.V. Boeing Avenue 333 1119 PH Schiphol-Rijk Paesi Bassi +31 (0) 20 654 7300 +31 (0) 20 654 7349 fax

Belkin Iberia Avda. Cerro del Aguila 3 28700 San Sebastián de los Reyes Spagna +34 9 16 25 80 00 +34 9 02 02 00 34 fax

Belkin SAS 130 rue de Silly 92100 Boulogne-Billancourt, Francia +33 (0) 1 41 03 14 40 +33 (0) 1 41 31 01 72 fax

Belkin GmbH Hanebergstrasse 2 80637 Monaco di Baviera Germania +49 (0) 89 143405 0 +49 (0) 89 143405 100 fax

Belkin Nordic Knarrarnäsgatan 7 164 40 Kista Svezia +46 (0) 8 5229 1870 +46 (0) 8 5229 1874 fax

#### Garanzia a vita offerta da Belkin

Per tutto il ciclo di vita del prodotto, Belkin garantisce questo prodotto da eventuali difetti di progettazione, montaggio, materiali e lavorazione (sostituzione gratuita).

◈

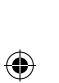

F5U002vea

 $\bigoplus$ 

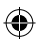

 $\bigoplus$ 

# **USB Parallel Printer Adapter**

**BELKIN** 

#### www.belkin.com

Belkin Ltd. Express Business Park Shipton Way, Rushden NN10 6GL, United Kingdom +44 (0) 1933 35 2000 +44 (0) 1933 31 2000 fax

Belkin B.V. Boeing Avenue 333 1119 PH Schiphol-Rijk, Netherlands Germany +31 (0) 20 654 7300 +31 (0) 20 654 7349 fax

Belkin Iberia Avda. Cerro del Aguila 3 28700 San Sebastián de los Reyes 164 40 Kista Spain +34 9 16 25 80 00 +34 9 02 02 00 34 fax

Belkin SAS 130 rue de Silly 92100 Boulogne-Billancourt, France +33 (0) 1 41 03 14 40 +33 (0) 1 41 31 01 72 fax

Belkin GmbH Hanebergstrasse 2 80637 Munich +49 (0) 89 143405 0 +49 (0) 89 143405 100 fax

Belkin Nordic Knarrarnäsgatan 7 Sweden +46 (0) 8 5229 1870 +46 (0) 8 5229 1874 fax

◈

#### Belkin Lifetime Product Warranty

For the life of the product, Belkin warrants that this product shall be free of defects in design, assembly, material, and workmanship (free replacement). **275164ea** P75164ea